## Business Software für KMU

### 3.5 Wie erstelle ich eine Sammelrechnung?

Version 6.1 / 02.10.2018

### Inhalt

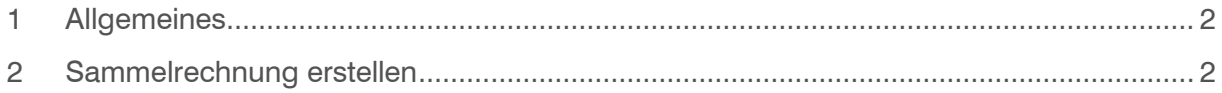

#### <span id="page-2-0"></span>1 Allgemeines

In den Sammelrechnungen werden gelieferte und noch nicht berechnete Positionen eines Kunden zusammengefasst. Dafür müssen für die zugrunde liegenden Belege die gleichen Zahlungskonditionen festgelegt sein. Belege mit abweichenden Rechnungsempfängern werden ebenfalls berücksichtigt.

#### <span id="page-2-1"></span>2 Sammelrechnung erstellen

Navigieren Sie im Menübaum zum Menüpunkt Verkauf/Sammelrechnungen/Vorschläge erstellen und klicken Sie auf diesen Menüpunkt.

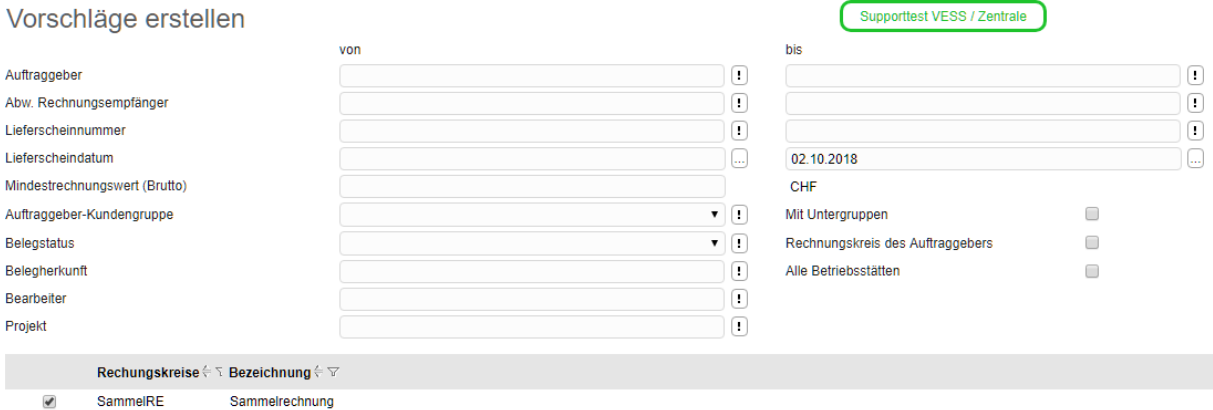

Sammelrechnungen ermitteln je Kunden die Positionen, die gelieferten aber noch nicht berechnet wurden.

Um einen Vorschlag zu erstellen, muss nebst der Selektion nach Kunden der gewünschte Rechnungskreis gewählt werden. Klicken Sie dann auf die Schaltfläche <Vorschläge erstellen>.

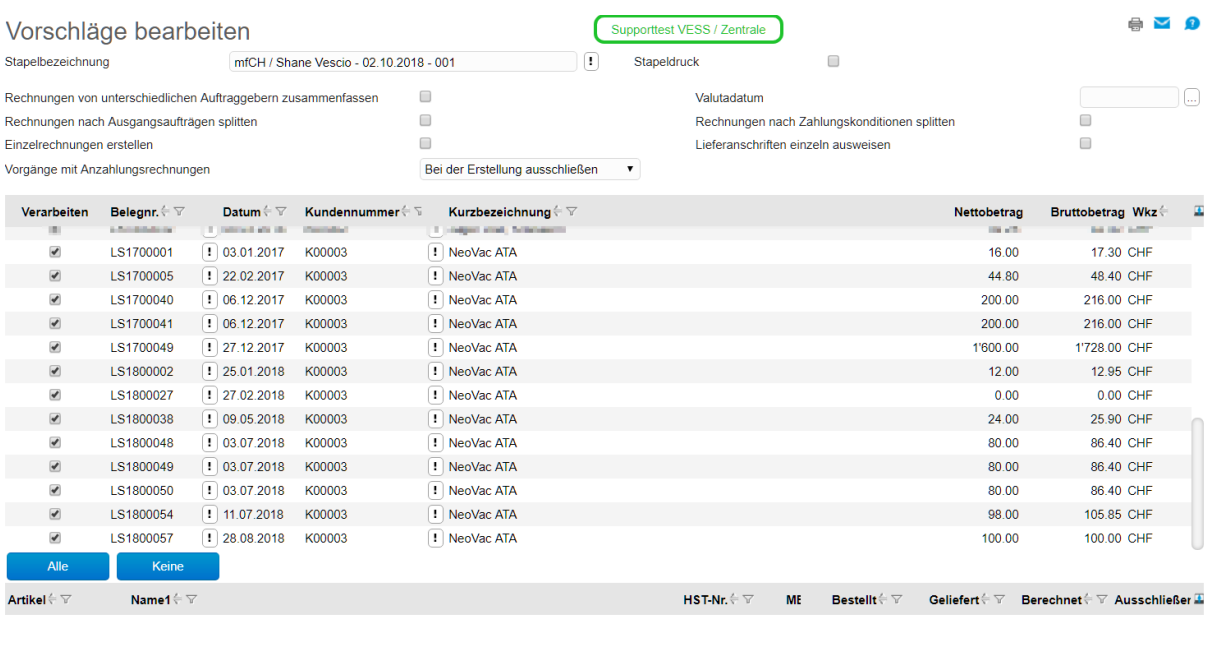

 $\frac{1}{2}$ urücksetzen **Rechnungen erstellen** 

Speichern Schließen

Der so generierte Stapel kann nun bearbeitet und die Rechnungen erstellt werden.

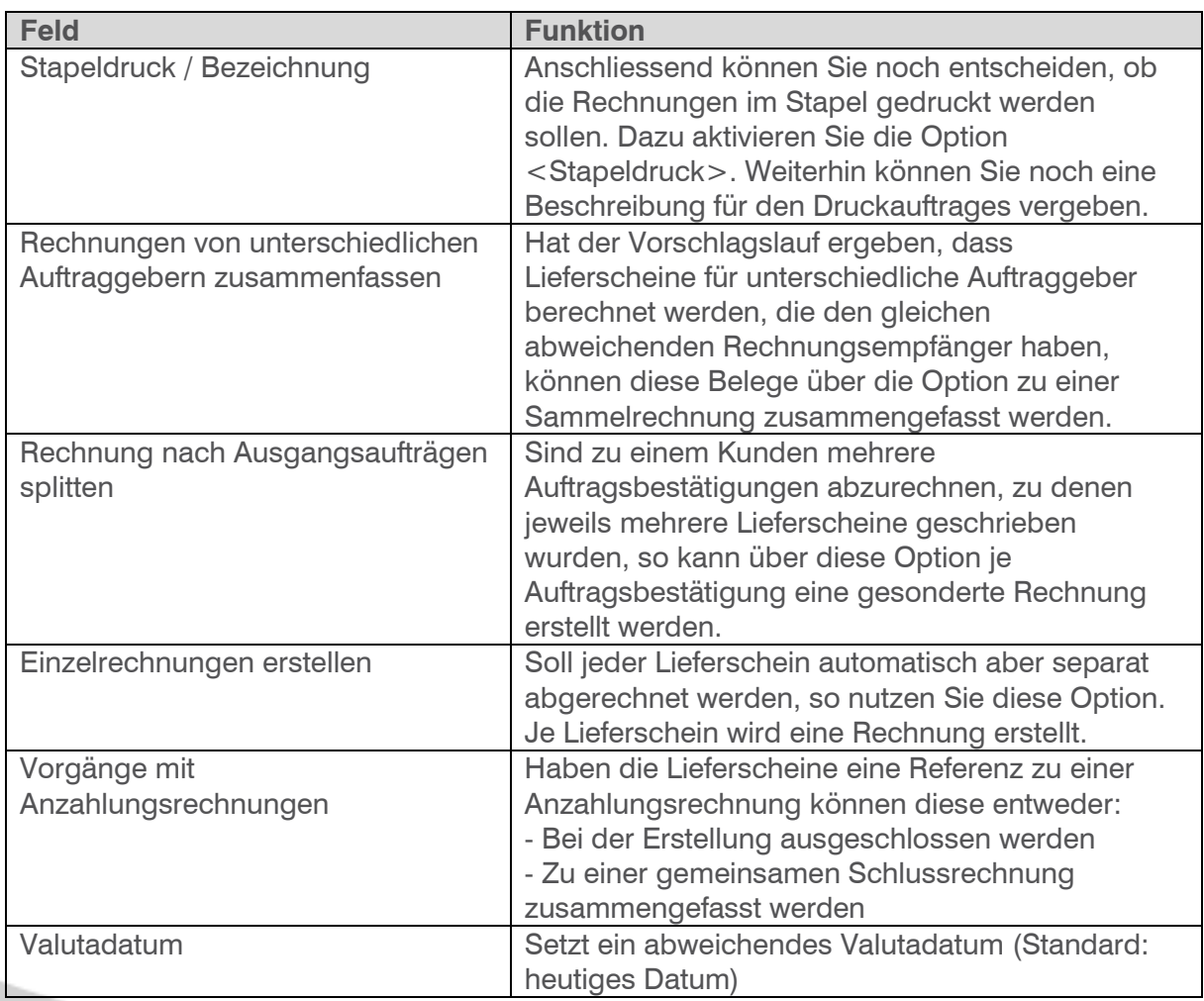

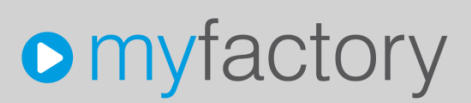

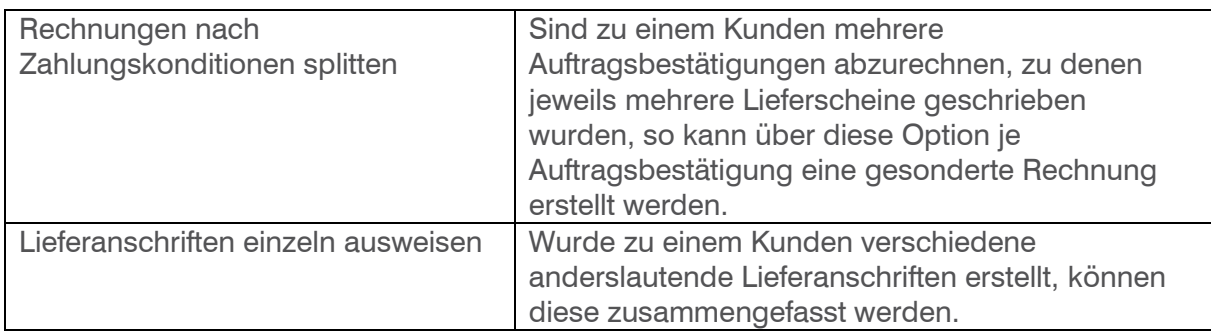

In dem mittleren Bildschirmbereich erhalten Sie nun eine Aufstellung aller zur Bearbeitung anstehenden Lieferscheine. Um genauere Informationen zu den einzelnen Lieferscheinen zu erhalten, markieren Sie bitte die entsprechende Zeile. In dem unteren Bereich werden Ihnen dann alle Positionen des betreffenden Lieferscheins angezeigt.

Wollen Sie einen der angezeigten Lieferscheine nicht verarbeiten, so entfernen Sie die Markierung in der Spalte <Verarbeiten>.

Wollen Sie eine der angezeigten Positionen innerhalb eines Lieferscheins nicht verarbeiten, so setzen Sie die Markierung in der Spalte <Ausschließen>.

Sie haben nun die Möglichkeit, durch Anklicken der Schaltfläche <Rechnungen erstellen> alle Sammelrechnungen automatisch erstellen zu lassen.

Wollen Sie keine Rechnungen erstellen, aber die von Ihnen durchgeführten Arbeiten nicht verlieren, so klicken Sie bitte auf die Schaltfläche <Speichern>.

Über die Schaltfläche <Zurücksetzen> können Sie den Stapel löschen, die einzelnen Belege bleiben aber erhalten und erscheinen in einem neuen Sammelrechnungsvorschlag wieder.